## **Find Learning for DHS** How to Use Your DHS LMS

**1** Point to the Find Learning tab in the main menu, then choose the DHS Course Catalog.

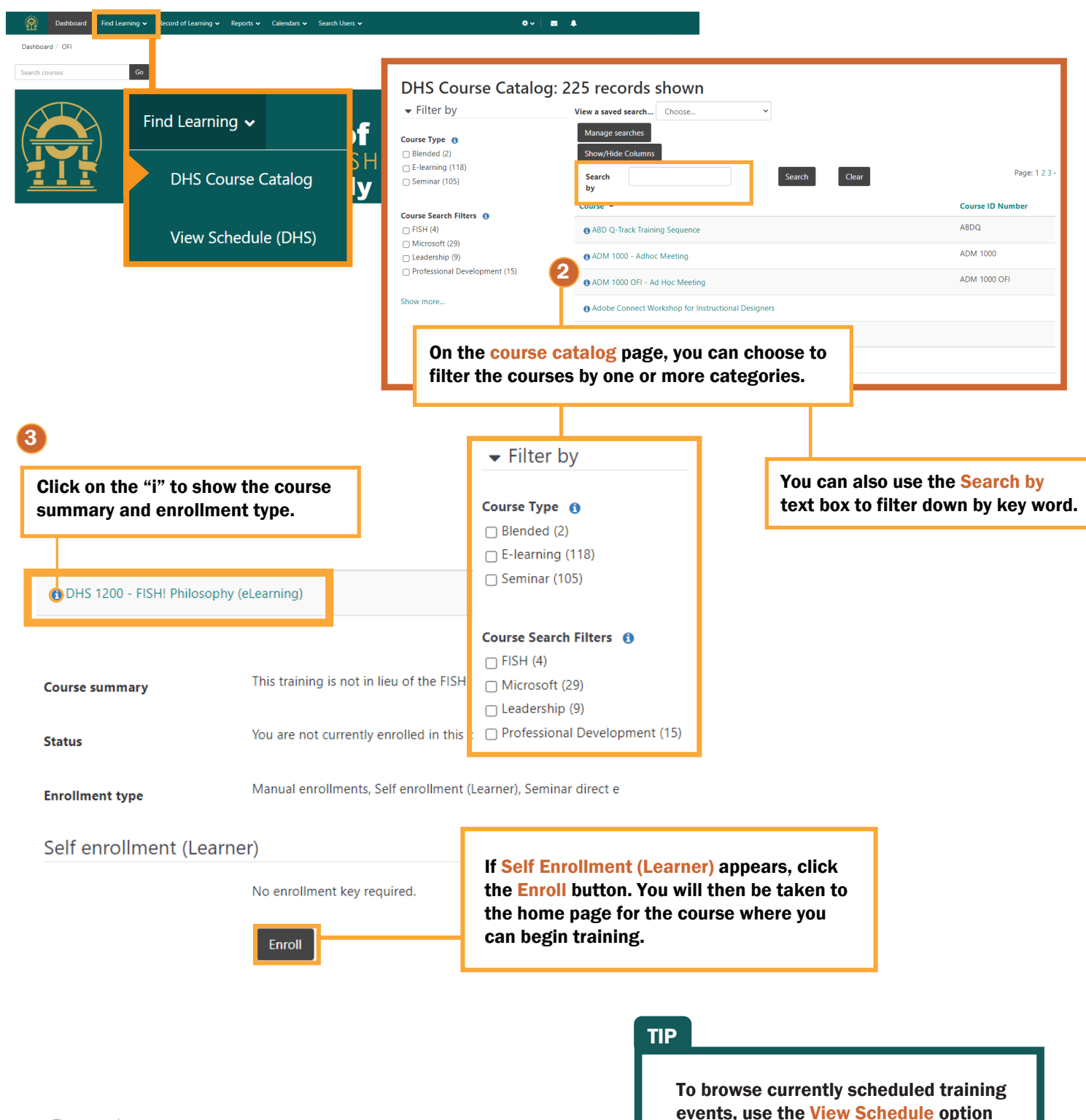

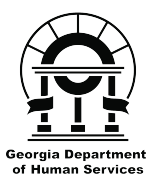

 $\sum_{i=1}^n$ 

Online training provided by **Georgia Department of Human Services**  in partnership with **Institute for Online Training and Instructional Systems**

> **IS** dhshelp@iotis.org 706-355-5144

events, use the View Schedule option available from the Find Learning menu.